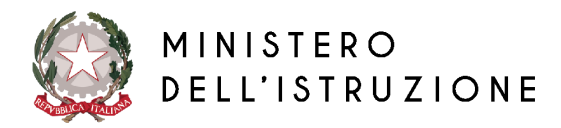

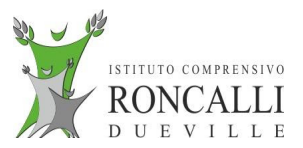

## **Istruzioni per pagamento avvisi:**

**L'Interessato, effettuato l'accesso, dovrà cliccare su "VAI A PAGO IN RETE SCUOLE"**

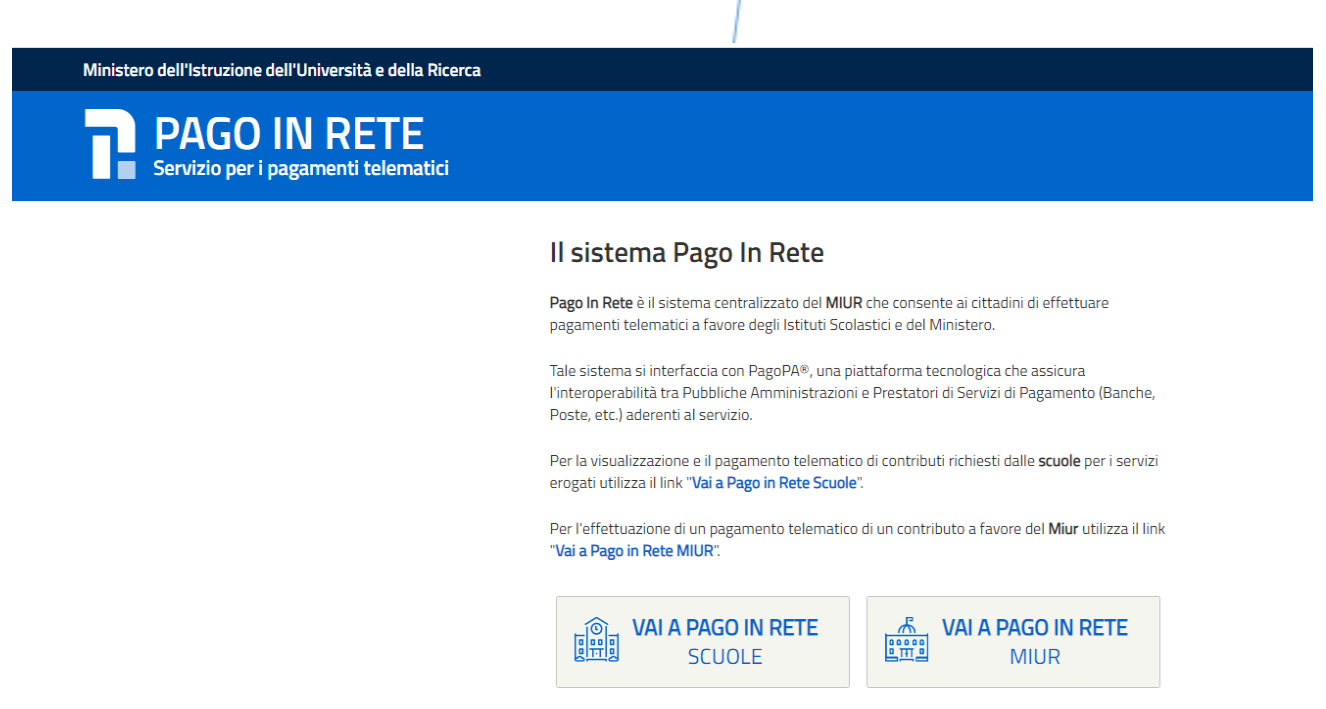

Scegliere – "Versamenti volontari" o "Visualizza pagamenti"

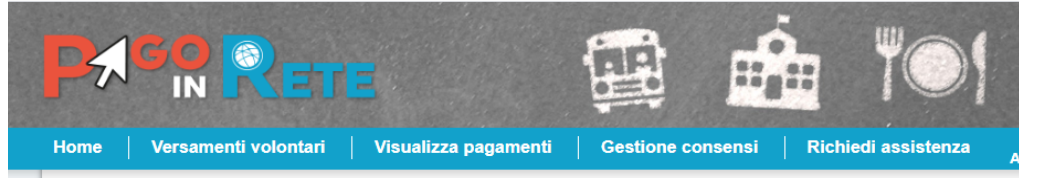

## Selezionare l'avviso e il metodo di pagamento preferito:

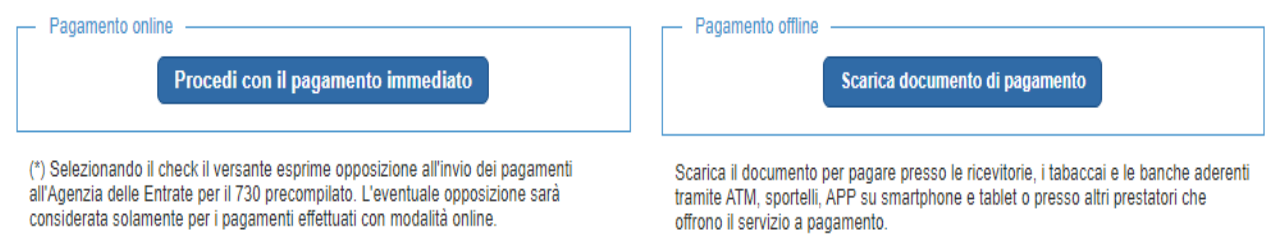

Cliccando su "Scarica il documento di pagamento" si può stampare o scaricare l'avviso che potrà essere pagato recandosi presso i Prestatori del Servizio di Pagamento abilitati (banche, poste, tabaccherie ecc.)

**Per ulteriori dettagli di utilizzo della piattaforma**: si rimanda alla lettura del [Manuale](https://www.miur.gov.it/documents/20182/5455750/Manuale+Pagamenti+Scolastici+%281%29+%281%29.pdf/fcdcfad6-0098-bb63-42dd-99bd00367ada?t=1631615282658) utente.